# **URLs for Snapshots**

## **NVR**

- main channel: [http://user:pass@nvr\\_ip/ISAPI/Streaming/channels/101/picture](#page--1-0)
- subchannel: [http://user:pass@nvr\\_ip/ISAPI/Streaming/channels/102/picture](#page--1-0)

#### Curl:

```
URL="http://${NVR_IP}:${NVR_PORT}/ISAPI/Streaming/channels/${NVR_CH}/picture
"
curl --silent --anyauth --digest -u ${NVR_USER}:${NVR_PASS} -L ${URL} -o
${OUT_FILE}
```
### **camera**

- main stream: [http://useR:pass@cam\\_ip/ISAPI/Streaming/channels/101/picture?videoResolutionWidth=1920&vi](#page--1-0) [deoResolutionHeight=1080](#page--1-0)
- sub stream: [http://useR:pass@cam\\_ip/ISAPI/Streaming/channels/102/picture?videoResolutionWidth=1920&vi](#page--1-0) [deoResolutionHeight=1080](#page--1-0)

#### Curl:

```
URL="http://${CAM_IP}/ISAPI/Streaming/channels/101/picture"
curl --silent --anyauth --digest -u ${NVR_USER}:${NVR_PASS} -L ${URL} -o
${OUT_FILE}
```
From: <https://niziak.spox.org/wiki/> - **niziak.spox.org**

Permanent link: **<https://niziak.spox.org/wiki/cctv:hik:snapshots>**

Last update: **2023/11/12 15:18**

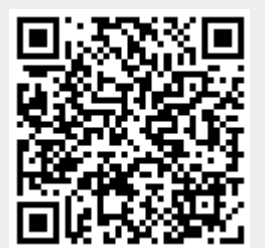